**[吴进锋](https://zhiliao.h3c.com/User/other/0)** 2007-01-12 发表

## **NE20/20E产品负载分担VRRP的配置**

## **一 组网需求:**

利用多备份组设置可以实现负载分担。RouterA作为备份组1的Master,同时又兼职备 份组2的Backup;而RouterB正相反,作为备份组2的Master,并兼职备份组1的Backu p。内部网络中的HostA使用备份组1作网关,HostC主机使用备份组2作为网关,从而 达到分担数据流而又相互备份的目的。RouterA和RouterB上的时钟作为 slave, RouterC上时钟作为master。

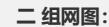

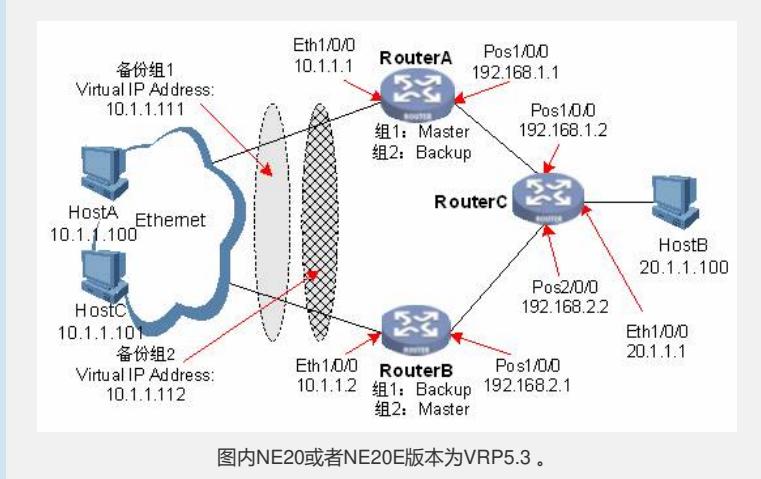

## **三 配置步骤:**

```
(1) 配置设备之间的网络互连
```
- # 配置主机HostA的缺省网关为10.1.1.111, 配置主机HostC的缺省网关为 10.1.1.112。
- # 配置RouterA、RouterB、RouterC路由器之间采用OSPF协议进行互连。
- # 配置VRRP参数

```
# 在RouterA路由器上, 配置接口IP地址, 创建备份组1, 并配置RouterA在备份组1中
的优先级为120(作为Master)。创建备份组2,并配置RouterA在备份组2中的优先级
为缺省值100(作为Backup)。
```
[RouterA] interface ethernet 1/0/0

[RouterA-Ethernet1/0/0] ip address 10.1.1.1 24

[RouterA-Ethernet1/0/0] vrrp vrid 1 virtual-ip 10.1.1.111

[RouterA-Ethernet1/0/0] vrrp vrid 1 priority 120

[RouterA-Ethernet1/0/0] vrrp vrid 2 virtual-ip 10.1.1.112

# 在RouterB路由器上,配置接口IP地址,创建备份组1,并配置RouterB在备份组1中 的优先级为缺省值100(作为Backup)。创建备份组2,并配置RouterB在备份组2中

的优先级为120(作为Master)。

[RouterB] interface ethernet 1/0/0 [RouterB-Ethernet1/0/0] ip address 10.1.1.2 24

[RouterB-Ethernet1/0/0] vrrp vrid 1 virtual-ip 10.1.1.111

[RouterB-Ethernet1/0/0] vrrp vrid 2 virtual-ip 10.1.1.112

[RouterB-Ethernet1/0/0] vrrp vrid 2 priority 120

## **四 配置关键点:**

无